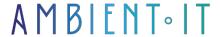

Updated 07/26/2023

Sign up

# LightRoom training

2 days (14 hours)

#### Presentation

Adobe Lightroom is a family of image organization and manipulation software developed by Adobe Systems for Windows, macOS, iOS, Android and tvOS. It lets you import/save, view, organize, tag, edit and share a wide range of digital images.

Unlike Photoshop, Lightroom's modifications are always non-destructive, preserving the original image, and any changes applied to it are saved separately. Although it shares its name with Adobe Photoshop, it cannot perform many Photoshop functions such as scraping, rendering text or 3D objects on images, or modifying individual video frames. Lightroom is not a file manager like Adobe Bridge, and cannot work on files unless they are first imported into its database, and then only in recognized image formats.

Initially, Adobe Lightroom was a single product. But from 2017, it became a family of products consisting of Lightroom CC and Lightroom Classic CC. Although similar, these two products have significant differences, mainly in the way they store images and interact with Adobe's cloud storage offering, as well as feature parity.

This course will introduce you to the latest version of Lightroom, Lightroom 10.

# Objectives

- Use all Lightroom tools correctly
- Enhance all the photos made available to you
- Creating dynamic previews
- Editing photos in JPEG and RAW formats
- Sending e-mails from Lightroom
- Eliminate distortion, chromatic aberration and perspective.
- Setting the white balance

# Target audience

photographers, photo agency and image bank managers.

# Prerequisites

• Have a good command of your computer environment and practice digital photography.

# LightRoom Training Program

#### Guided tour of Lightroom Classic CC

- Understanding how Lightroom works
- About catalog files
- Catalog photo management
- File and folder management
- Non-destructive assembly
- The Lightroom Classic CC workspace
- The top panel
- The workspace
- The toolbar
- The Filmstrip
- Side panels
- Workspace customization
- Lightroom Classic CC modules
- Lightroom Classic CC workflow
- Import photos
- Review and organization
- About keywords
- Extracting your images
- Working with collections
- Reorganizing and deleting images in a collection
- Side-by-side photo comparison
- Comparison of several photos
- Development and publishing
- Using Quick Develop in the Library module
- Working in the Develop module
- Straightening and cropping an image
- Adjusting lighting and tonal balance
- Creating effects with the Radial Filter tool
- Using the Stain Removal tool
- Share your work by e-mail

# Photo editing in Lightroom Classic CC

- · Importing photos from a digital camera
- Organize your copied photos in folders
- About file formats
- Creating import presets
- Backup strategies
- Rename files as they are imported
- Tips for naming your files and folders
- Import images from hard disk
- Metadata application
- Drag-and-drop import
- Photo evaluation before import
- Images already imported
- Importing and viewing videos
- Import into a specific folder
- Import from a watched folder
- Importing a Photoshop Elements catalog
- Specify initial previews during import
- Captive shooting
- Captive shooting with a supported camera
- Displaying imported photos in the work area
- Setting the Grid and Magnifier display options

#### Exploring the Lightroom workspace

- View and manage your images
- Workspace layout adjustment
- Resizing panels
- Displaying and hiding panels or groups of panels
- Enlarging and folding panels
- Hide and show signs
- Switching display modes
- View switching
- Working in Magnifier view
- Using overlays in Magnifier view
- Photo comparison
- Using the Survey view to refine a selection
- Marking and deleting images
- Grouping images in the Quick Collection
- Moving images in and out of the Quick Collection
- Converting and deleting the quick collection
- Designating a target collection
- Working with filmstrips
- Hide film strip and adjust size
- Using filters in the film strip
- Change thumbnail sort order
- Using a secondary display

# Manage your photo library

- · Files vs. collections
- Files store; they don't organize
- Using collections to organize images
- The Quick Collection
- Creating collections

- Automatic collections from folders
- Making a new collection
- Working with collection kits
- Intelligent collections
- Taking your collections on the road
- Synchronizing photos in Lightroom Classic CC
- View synchronized photos on your mobile device
- Montage on Lightroom.adobe.com
- Image stacking
- Using keyword tags
- Displaying keyword tags
- Add keyword tags
- Working with keyword sets and nested keywords
- Search by keyword
- Using flags and notations
- Marking images
- Assigning ratings
- Working with color labels
- Adding metadata
- Metadata storage
- Mark faces in People view
- Organize photos by location
- Working in the Map module
- Geolocation of images captured without GPS data
- Saving map locations
- Using the Painter tool
- File search and filtering
- Using the Filter bar to find photos
- Using filters in the film strip
- Material suggestion: Pallet orders

#### Basic elements of development

- The Develop module
- Reorganize the Develop module
- Creating a collection from a previous import
- Image cropping and rotation
- Changing crop overlaps
- Using the Straighten tool
- Crop to specific dimensions
- See your harvest more clearly
- What are camera profiles?
- New profiles in Lightroom
- Using the profile browser
- Adjusting the white balance of your image
- About white balance
- Exposure and contrast adjustment
- Shadow and highlight adjustment
- Adjust whites and blacks
- What is a histogram?
- Clarity, vibrancy and saturation
- Add details to your images
- Lens corrections and transformations
- Sharpening input, creativity and output
- Using virtual copies for variations
- Using snapshots for variations

#### Advanced editing

- Create a collection for your images
- Using the Graduated Filter tool
- Using the Radial Filter tool
- Using the Adjustment Brush tool
- Suggested equipment: Digital tablets
- Tips and tricks for adjusting pin tips
- Remove distractions with the Spot Remover tool
- Remove sensor stains and synchronize changes
- Deleting objects from photos
- Range selection for a specific control
- HSL settings and tone curve
- Working with the HSL/Color panel
- Working with the Tone Curve panel
- Creative colors and black-and-white effects
- Converting a color photo to black & white
- Apply tone splitting and retroactive effects
- Effects panel
- Panorama creation
- Merging with a panorama in Lightroom
- Headless mode for panoramas
- HDR image creation
- Merging with HDR in Lightroom
- Headless mode for HDR
- Creating HDR panoramas
- Saving time in the lighting room
- Application of previous corrections
- Synchronizing corrections
- The importance of the process version
- Creating a development preset

# Create a photo book

- Assembling photos for a book
- Working in the Book module
- Setting up a photo book
- Page layout modification
- Adding page numbers to a photo book
- Placing photos in a book layout
- Changing photo book images
- Working with photocells
- Setting a page background
- Adding text to a photo book
- Working with text cells
- Fine adjustment type
- Working with captions
- Creating a custom text preset
- Saving and reusing customized book layouts
- Creating a saved book
- Copy a saved book
- Export a photo book

- Assembling photos for a slideshow
- Working in the Slideshow module
- Choose a slideshow template
- Template options for slideshows
- Customize your slideshow template
- Setting the slide layout
- Slide background configuration
- Adjusting stroke borders and shadows
- Adding a text overlay
- Using the text template editor
- Creating a recorded slideshow
- Refine slideshow content
- Add sound and movement to your slideshow
- Save a custom slideshow template
- Modifying and organizing user templates
- Export a slideshow
- Playback of an impromptu slide show
- My suggested slideshow settings

#### Image printing

- Create a collection from existing images.
- About the Lightroom Classic CC Print module
- About layout styles and print templates
- Selecting a print template
- Printer and paper size specification
- Customize print templates
- Changing the number of cells
- Modifying the layout of a print template
- Reorganizing photos in a print layout
- Creating photo lines and borders
- Personalize your nameplate
- Using the Rotate To Fit option
- Printing captions and metadata
- Save your customized print template
- Creating a custom package print layout
- Change page background color
- Configuration of output parameters
- Proof before printing photos
- Working with 16-bit output under MacOS
- Using color management
- Color managed by your printer
- Lightroom-controlled color management
- Manual adjustment of printed color
- Save print parameters as output collection
- Printing your work

# Backing up and exporting photos

- Data loss prevention
- Catalog file backup
- Metadata export

- Library backup
- Export images as catalogs
- Export photos
- Export JPEG files for on-screen viewing
- Using export plug-ins
- Export in PSD or TIFF format for further editing
- Export in original or DNG format for archiving
- Using export presets
- Creating user presets

# An overview of my workflow

- Keep your computer clean
- · Workflow summary: Hot, medium and cold
- Workflow: Hot status
- Import images
- Iterative felling: sampling and discharge
- Sets and collections of collections
- Saving your images
- Workflow : Medium status
- Your need to access photos diminishes over time
- Intelligent preview creation
- Selecting your external hard drive
- Moving images to external disk
- Linking missing files
- Link subfolders faster with Show Parent
- Backing up your external disk
- Workflow : Cold state
- What is a NAS device?
- Move your folder to the NAS device
- Accessing files on the NAS via the Internet
- Using intelligent collections to clean catalogs

# Companies concerned

This course is aimed at both individuals and companies, large or small, wishing to train their teams in a new advanced computer technology, or to acquire specific business knowledge or modern methods.

# Teaching methods

Practical course: 60% Practical, 40% Theory. Training material distributed in digital format to all participants.

# Organization

The course alternates theoretical input from the trainer, supported by examples, with brainstorming sessions and group work.

#### Validation

At the end of the session, a multiple-choice questionnaire is used to check correct acquisition.

| Sanction A certificate will be issued to each trainee who completes the course. |  |
|---------------------------------------------------------------------------------|--|
|                                                                                 |  |
|                                                                                 |  |
|                                                                                 |  |
|                                                                                 |  |
|                                                                                 |  |
|                                                                                 |  |
|                                                                                 |  |
|                                                                                 |  |
|                                                                                 |  |

skills.